### Министерство науки и высшего образования Российской Федерации Федеральное государственное бюджетное образовательное учреждение высшего образования «Смоленский государственный университет»

Кафедра информационных и образовательных технологий

«Утверждаю» Проректор по учебно-методической работе  $\Phi$   $\overline{M}$   $\Omega$ «07» сентября 2020 г.

#### **Рабочая программа дисциплины**

ФТД.01 Технологии работы с информацией в Интернете

Направление подготовки 39.03.02 Социальная работа Направленность (профиль) Социальная работа в государственных и негосударственных организациях Форма обучения очная  $Kypc-2$ Семестр – 4 Всего зачетных единиц - 3, часов -  $108$ 

Форма отчетности: зачет – 4 семестр

Программу разработал кандидат педагогических наук, доцент Киселева М.П.

Одобрена на заседании кафедры «27» августа 2020 г., протокол № 1

Заведующий кафедрой Сенькина Г.Е.

Смоленск 2020

### **1. Место дисциплины в структуре ОП**

Курс «Технологии работы с информацией в Интернете» является одной из факультативных дисциплин образовательной программы по направлению подготовки 39.03.02 Социальная работа. Читается на протяжении одного семестра обучения. Изучение дисциплины является теоретической основой для формирования целостного представления о происходящих во всех сферах жизнедеятельности общества информационных процессах и практической готовности к работе с информацией в повседневной жизни и профессиональной деятельности.

На основе общности формируемой компетенции курс связан с рядом профильных социологических дисциплин («Оперативное социологическое исследование», «Социолингвистика», «Социология образования» и др.). Освоение курса способствует успешному прохождению практик и подготовке к процедуре защиты выпускных квалификационных работ.

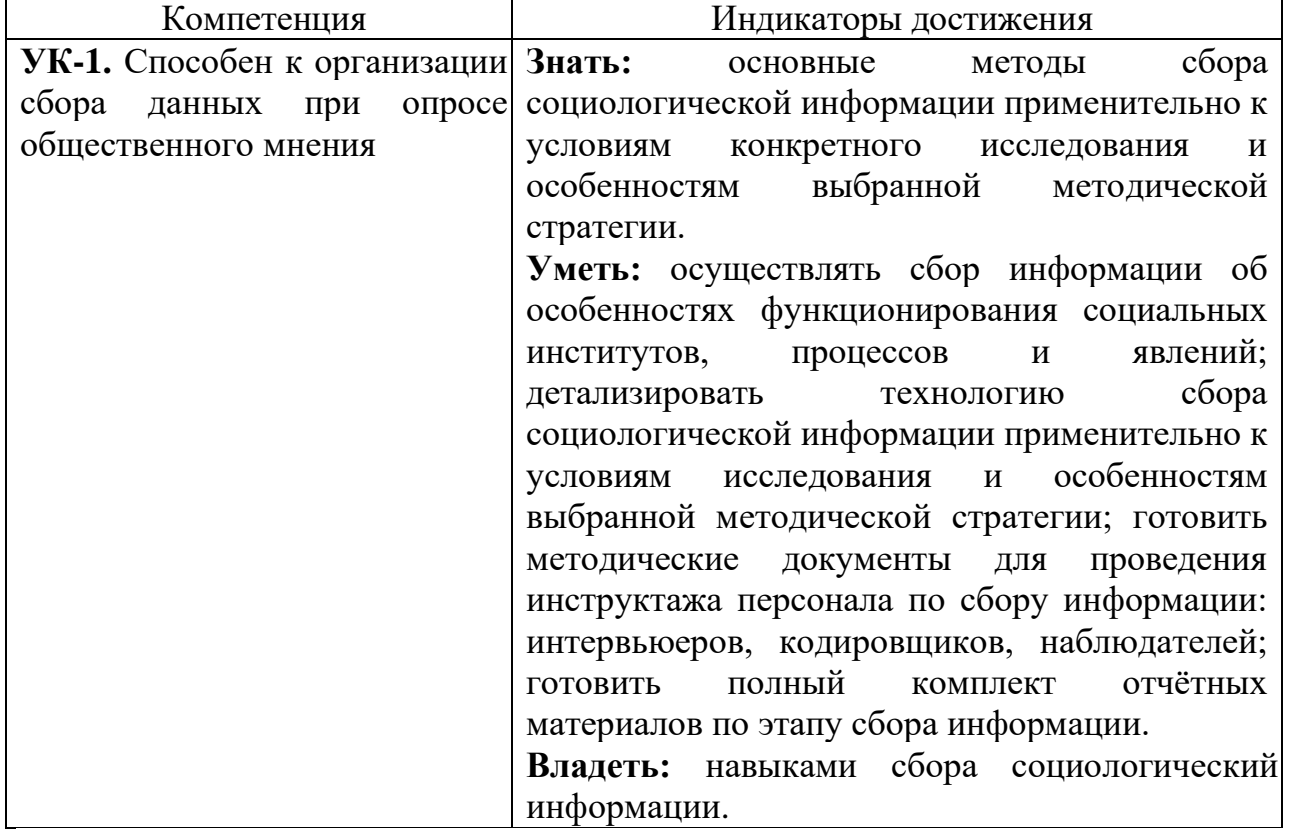

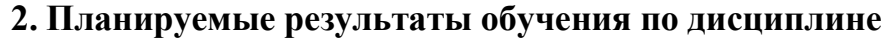

#### **3. Содержание дисциплины**

#### **Тема 1. Теоретические основы информатизации общества**

Цели, задачи и содержание информатизации общества и информатизации образования. Содержание информатизации образования. [Нормативно-правовая](http://moodle.smolgu.ru/mod/resource/view.php?id=8760)  [база, регламентирующая деятельность образовательных учреждений в рамках](http://moodle.smolgu.ru/mod/resource/view.php?id=8760)  [информатизации образования.](http://moodle.smolgu.ru/mod/resource/view.php?id=8760) Технологии информатизации образования. Технические средства информатизации образования. Мультимедиа и «виртуальная реальность». Специализированные средства мультимедиа и их использование в обучении. Телекоммуникационные средства, применяемые в образовании. Информационные и коммуникационные технологии (ИКТ). Технологии хранения и представления информации. Гипертекст и гипермедиа технологии информационного моделирования. Образование и интернет. Информационные ресурсы сети Интернет Образовательные Интернет-порталы. Интернет и проблема позитивной интернет-среды. [Требования к структуре](http://moodle.smolgu.ru/mod/resource/view.php?id=8759)  [образовательного сайта.](http://moodle.smolgu.ru/mod/resource/view.php?id=8759) Компетенции педагогов в области информационных технологий. Подготовка педагогов к использованию ИКТ в образовании. Основные положения Окинавской Хартии. Структура ИКТ-компетентности учителей.

#### **Тема 2. Медийная и информационная грамотность**

Социальная информатика как отрасль знаний. Предмет и задачи социальной информатики. Научно-методологические проблемы развития социальной информатики. Роль информации в развитии общества. Информатизация общества и проблемы образования. ИКТ-компетентность и профессиональное развитие. Информационная культура общества. Информационный образ жизни. Медийная и информационная грамотность в условиях развития цифровых технологий. Модели ИКТ-подготовки и повышения квалификации педагогов. Информатизация процесса обучения. Национальная политика в области информатизации образования: политика и стратегии внедрения инноваций, примеры национальной политики в области информатизации образования. Открытые образовательные ресурсы для обучения на протяжении всей жизни. Инструменты электронного образования: мобильное обучение, облачные технологии в образовании, социальные медиа.

| $N_2$     | Разделы и             | Всего | Формы занятий                     |              |                 |
|-----------|-----------------------|-------|-----------------------------------|--------------|-----------------|
| $\Pi/\Pi$ | темы                  | часов | (в соответствии с учебным планом) |              |                 |
|           |                       |       | лекции                            | практические | самостоятельная |
|           |                       |       |                                   | занятия      | работа          |
|           | Тема 1. Теоретические | 54    | 8                                 | 17           | 29              |
|           | основы                |       |                                   |              |                 |
|           | информатизации        |       |                                   |              |                 |
|           | общества              |       |                                   |              |                 |
|           | Тема 2. Медийная и    | 54    | 8                                 | 17           | 29              |
|           | информационная        |       |                                   |              |                 |
|           | грамотность           |       |                                   |              |                 |
|           | Итого                 | 108   | 16                                | 34           | 58              |

**4. Тематический план**

# **5. Виды образовательной деятельности**

**Занятия лекционного типа** 

**Лекция 1**. Теоретические основы информатизации общества

Содержание информатизации общества. Законодательно-правовая база информатизации общества. На фоне каких геополитических процессов происходит информатизация. Суть информатизация образования. Проблемы информатизации. Цели, задачи информатизации образования. Содержание информатизации образования.

**Лекция 2.** Технические средства информатизации образования.

Мультимедиа и «виртуальная реальность. Специализированные средства мультимедиа и их использование в обучении. Телекоммуникационные средства, применяемые в образовании. Открытые образовательные модульные мультимедиа системы (ОМС)

**Лекция 3.** Подготовка педагогов к использованию ИКТ в образовании.

Основные положения Окинавской Хартии. ИКТ-компетентность педагогических кадров. Структура ИКТ-компетентности учителей. Проект «Цифровое будущее»: каталог навыков медиа и информационной грамотности. Рекомендации ЮНЕСКО

**Лекция 4.** Предмет и задачи социальной информатики.

Научно-методологические проблемы развития социальной информатики. Роль информации в развитии общества. Информатизация общества и проблемы образования.

Лекция 5. Медийная и информационная грамотность

Информационная культура общества. Информационный образ жизни. Медийная и информационная грамотность в условиях развития цифровых технологий. Модели ИКТ-подготовки и повышения квалификации педагогов.

**Лекция 6**. Национальная политика в области информатизации образования: политика и стратегии внедрения инноваций, примеры национальной политики в области информатизации образования.

**Лекция 7.** Инструменты электронного образования

Открытые образовательные ресурсы для обучения на протяжении всей жизни. Инструменты электронного образования: мобильное обучение, облачные технологии в образовании, социальные медиа.

**Лекция 8.** Технология работы с информацией.

Исследования информационного пространства с целью поиска и сбора нужных данных и информации; Анализ данных и информации; Систематизация данных и информации; Кодификация; Создание системы управления данными, информацией, «знаниевыми» материалами (поиск нужных знаний, данных и информации, использование, перегруппировка материалов, удаление материалов и т.д. и т.п.). Продажа интеллектуального продукта работодателю или на свободном рынке.

**Лекция 9**. Создание веб-страниц.

Основы языка HTML. Структура web-страницы. Размещение и оформление текста: шрифт, абзацы, заголовки. Принципы конструирования таблиц в HTML (таблица как набор вложенных контейнеров строк с вложенными контейнерами ячеек).

#### **Занятия семинарского типа**

Для проведения практических занятий необходимы персональные компьютеры, стандартное пользовательское программное обеспечение (офисный пакет), подключение к сети Интернет.

### **Темы практических работ**

Практическая работа №1. Настройка программы-браузера.

#### Практическая часть

1.Создайте папку на рабочем столе и переименуйте её.

2. Откройте броузер Internet Explorer.

3. На вкладке Панели инструментов меню Вид уберите все флажки напротив всех панелей инструментов.

4. В меню Вид уберите флажок со вкладки Строка состояния.

5. Нажмите кнопку Print Screen.

6. Откройте графический редактор и вставьте скопированное в рабочую область.

Настройка панелей инструментов Internet Explorer.

Вернитесь к обозревателю и при помощи действий Вид□ Панели инструментов, отобразите на экране Ссылки. Скопируйте в Paint данное окно, сравните с предыдущим рисунком и вырежьте все части, которые дублируют первый рисунок. Вставьте получившееся на фон рабочей области рисунка и подпишите «ссылки».

Вернитесь снова к обозревателю и, проделав аналогичные действия, вставьте в тот же рисунок Адресную строку, Обычные кнопки, строку состояния и подпишите их. Скопируйте аналогичным образом Панели обозревателя: Избранное (часто посещаемые веб-страницы), Журнал (список недавно посещённых веб-страниц), Поиск, Папки.

Для просмотра веб-страницами вам нужно научиться изменять размер шрифта, отключить графику для увеличения скорости отображения всех веб-страниц. Для того, чтобы установить оптимальный для просмотра страницы размер шрифта, нужно сделать следующее Вид□Размер шрифта. Выберите Самый крупный.

Чтобы отключить графику для увеличения скорости отображения всех вебстраниц, меню **Сервис** обозревателя Internet Explorer выберите

команду **Свойства обозревателя**.

Выберите вкладку **Дополнительно**.

В группе **Мультимедиа** снимите один или несколько из флажков: **Отображать рисунки**, **Воспроизводить анимацию на веб-страницах**, **Воспроизводить видео на веб-страницах** и **Воспроизводить звуки на веб-страницах**.

Чтобы увеличить размер дискового пространства, выделяемого для временного хранения веб-страниц, в меню **Сервис** обозревателя Internet Explorer выберите команду **Свойства обозревателя**.

На вкладке **Общие** нажмите кнопку **Параметры**.

Чтобы увеличить размер дискового пространства, выделяемого для временного хранения страниц, переместите движок вправо.

Практическая работа №2. Поиск информации по адресу.

Практическая часть

Создайте на рабочем столе папку, а в ней текстовый документ Microsoft Word. В текстовом документе создайте следующую таблицу:

Адрес сайта Назначение Страна

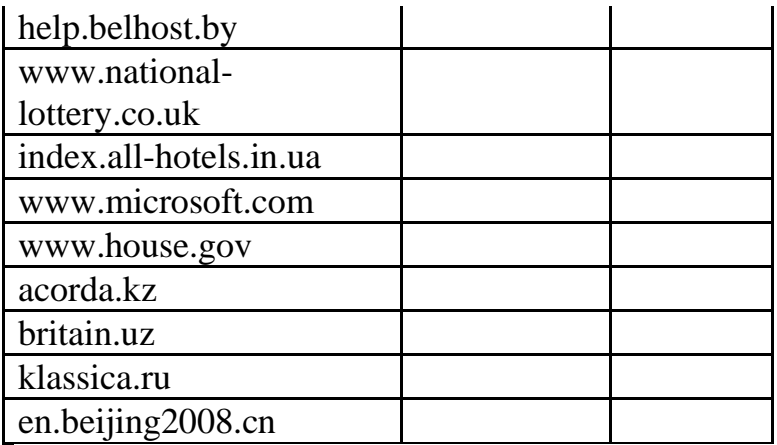

Рассмотрите открывающиеся веб-страницы, определите назначение сайта, определите государство, в котором сделан этот сайт.

Откройте Веб-страницу с адресом: www.detstvo.ru. Найдите

гиперссылку **праздники**, нажмите на неё, дождитесь загрузки страницы, перепишите её адрес. Далее найдите ссылку **фото**, перепишите и её адрес. Ответьте на вопрос: каким образом адресуются страницы одного сайта?

Практическая работа №3. Структура веб-страниц.

Практическая часть

Создайте на рабочем столе папку и переименуйте её.

Откройте программу Internet Explorer, в поле Адрес

введите http://gosdetstvo.com.

Дождитесь полной загрузки страницы и скопируйте её при помощи

кнопки Print Screen в рабочую область графического редактора

(например, Paint или Photoshop).

Вернитесь на открытую страницу и рассмотрите её.

При помощи красного карандаша обведите области, на которых расположен обычный текст. При помощи желтого – списки, при помощи зелёного – таблицы.

Картинки, анимации и изображения отметьте при помощи значков соответственно  $\Box$ ,  $\Box$ ,  $\Box$ .

Фрейм подпишите надписью «Фрейм».

Исследуйте страницу полностью и выделите при помощи распылителя все гиперссылки.

С помощью тех же обозначений сделайте ещё 3 изображения веб-страниц с адресами:

http://moscowaleks.narod.ru

http://www.kotikoshka.ru

Практическая работа №4. Получение информации разных видов с Web-страниц и ее сохранение.

### Практическая часть

- 1) Создайте свою папку на рабочем столе и переименуйте её.
- 2) Откройте программу Internet Explorer.
- 3) В строке Адрес сотрите надпись About:blank.
- 4) Введите адрес www. astrogalaxy.ru

5) Дождитесь загрузки страницы.

6) Сохраните страницу. Файл Сохранить как… Выполните сохранение в созданной вами папке.

7) Изображения в некоторых случаях необходимо сохранять отдельно. Щёлкните на любой картинке правой клавишей мыши Сохранить рисунок как… Выполните сохранение в созданной вами папке.

8) Зайдите на один из сайтов:

- (1) www.biodat.ru
- (2) www.georus.by.ru
- (3) www.astrolab.ru

9) Найдите 8-10 изображений и 5-6 Веб-страниц, сохраните в заранее созданной папке.

Практическая работа №5. Электронные словари в Интернет.

#### Практическая часть

На рабочем столе создайте текстовый документ.

#### Словари-переводчики.

Откройте программу Enternet Explorer. Загрузите страницу электронного словаря Promt – www.ver-dict.ru. Из раскрвывающегося списка выберите **Русско-английский словарь**. В текстовое поле **Слово для перевода:** введите слово, которое вам нужно перевести, например, «клавиатура». Нажмите на кнопку **Найти**. Скопируйте результат в текстовый документ.

Поиск в толковых словарях.

Загрузите страницу электронного словаря В. Даля – www.slovardal.ru. В текстовое поле **Поиск по словарю:** введите слово, лексическое значение которого вам нужно узнать, например, «рутина». Нажмите на кнопку **Искать**. Дождитесь результата поиска. Скопируйте результат в текстовый документ. Самостоятельно переведите на французский и английский язык следующие слова и скопируйте их в текстовый документ:

Новости,

Статья,

Учитель,

Техника,

Команда.

Найдите лексические значения следующих слов и скопируйте их в текстовый документ:

Метонимия,

Видеокарта,

Железо,

Папирус,

Скальпель,

Дебет (бухг. Термин).

Вы можете воспользоваться любыми словарями из предложенного списка:

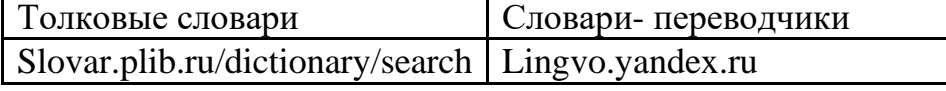

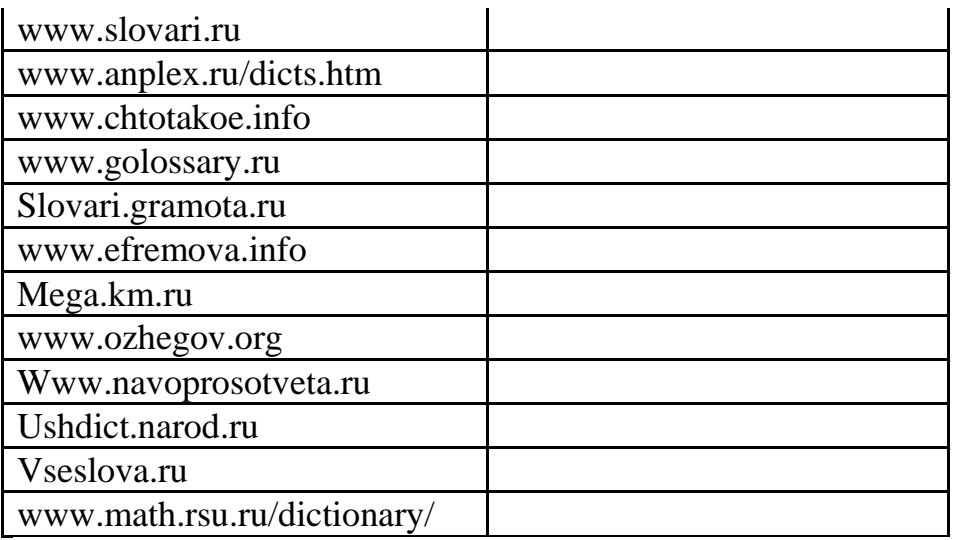

Практическая работа №6-7. Использование поисковых серверов. Практическая часть

Создайте на рабочем столе папку, а в ней текстовый документ Microsoft Word. В текстовом документе создайте следующую таблицу:

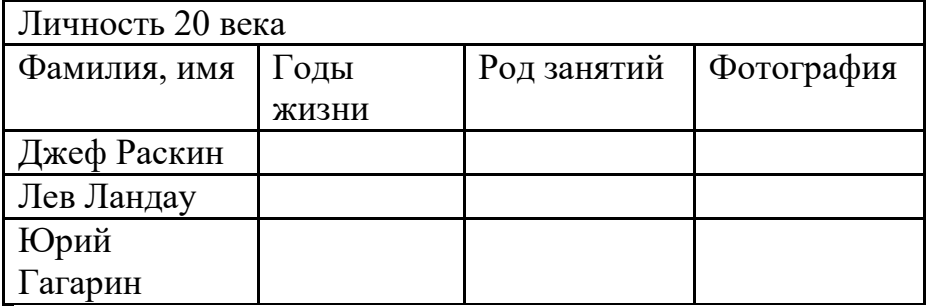

Для того, чтобы найти информацию о них, необходимо открыть одну из поисковых систем:

www.yandex.ru

www.rambler.ru

www.aport.ru

www.yahoo.com

www.google.com

В поле поиска введите фамилию и имя деятеля, нажмите кнопку ОК.

Дождитесь, результатов поиска.

Среди предоставленного поисковой системой множества ссылок откройте наиболее подходящие и скопируйте нужную информацию в таблицу.

Практическая работа №8 Особенности поиска по группе слов.

Практическая часть

Создайте на рабочем столе папку, а в ней текстовый документ Microsoft Word. В текстовом документе создайте следующую таблицу:

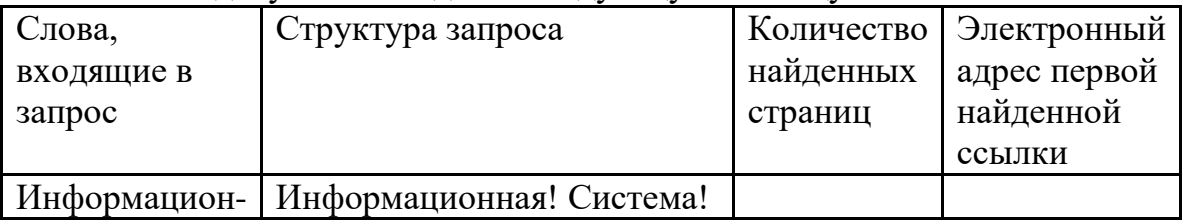

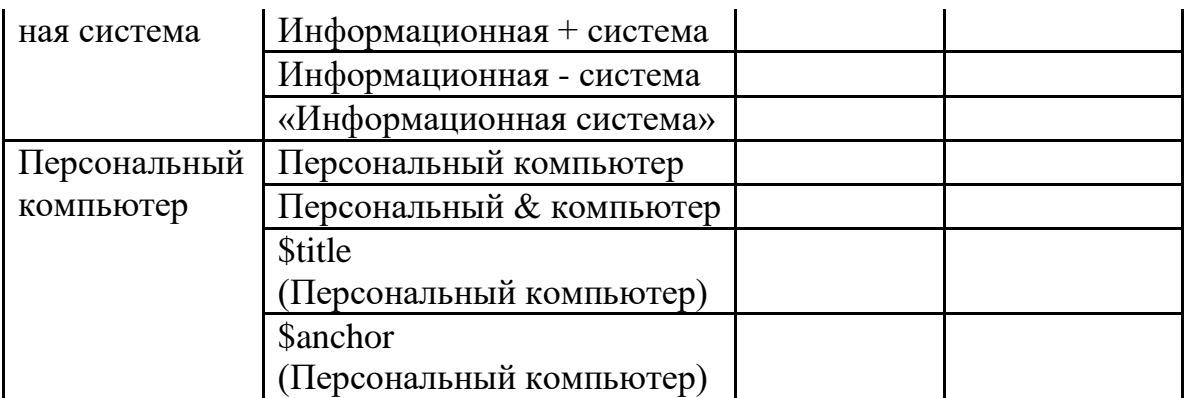

Заполните таблицу, используя поисковую систему Яндекс: www.yandex.ru

Практическая работа №9-10. Создание простейшей веб-страницы.

Практическая часть

Создание простейшей Веб-страницы: Создайте стандартный текстовый файл.

Откройте его редактором "Блокнот".

Сначала напечатайте основные теги:

<HTML>

 $<$ HEAD $>$ 

```
<TITLE>Добро пожаловать !!!</TITLE>
```
 $<$ /HEAD $>$ 

<BODY> Здравствуйте!!!

 $<$ /BODY>

 $\langle$ HTML $>$ 

Сохраните документ с расширением \*.htm.

Создайте веб-страницу с оформленным фоном и текстом.

HTML-код будет выглядеть следующим образом:

 $\leq$ HTML $>$ 

```
<BODY BACKGROUND="paint1.bmp" BGCOLOR="red" TEXT="cian" 
LEFTMARGIN="40" MARGINWIDTH="40">
```
...

Текст документа (5-6 предложений на любую тему).

...

 $<$ /BODY>

</HTML>

Сохраните документ с расширением \*.htm.

Практическая работа №11. Форматирование текста на Веб-странице. Практическая часть

Форматирование текста.

На базе первой простейшей Веб-страницы создайте текстовый документ, имеющий следующее оформление:

**Устройства компьютера** (заголовок 1)

**Внешние (**заголовок 2)

Принтер, сканер, монитор, клавиатура. (размер -2, цвет синий, шрифт Arial) **Внутренние** (заголовок 2)

**Винчестер**, *материнская плата*, видеокарта.

<body>

 $\langle h1 \rangle$ Устройство компьютера  $\langle h1 \rangle$ 

<h2> Внешние </h2>

 $\langle P \rangle$   $\langle$  font size = -2 face="arial" color=blue> Принтер, сканер, монитор,

клавиатура </font>

 $\langle h2 \rangle$  Внутренние  $\langle h2 \rangle$ 

```
\langle p \rangle \langle b \rangle винчестер \langle b \rangle \langle i \rangle материнская плата \langle i \rangle \langle U \rangle видеокарта \langle U \rangle</body>
```
Практическая работа №12-13. Веб-страницы с гиперссылками и изображениями. Практическая часть

Создайте папку и переименуйте её своей фамилией.

В папке создайте 2 документа в программе Блокнот, на основе которого можно сделать Веб-страницу. (сделайте заголовок, тело).

В свою папку скопируйте две картинки (большую для фона и маленькую) и одну анимацию, переименуйте их соответственно paint1.gif, paint2.gif, anim.gif. (расширения должны быть соответствующими вашим изображениям).

На основе первого документа сделайте страницу, содержащую все

скопированные вами изображения. Код для разметки Веб-страницы будет следующим:

- <html>
- <head>

```
<title> ИЗОБРАЖЕНИЕ1 </title>
```
 $<$ /head  $>$ 

```
<body background=paint1.jpg>
```
 $\langle \text{img}$  scr=paint2.gif $\rangle$ 

 $\langle \text{img} \text{ scr} = \text{anim} \text{.}$ 

</body>

</html>

Сохраните этот документ под именем document1.

Второй документ должен содержать ссылку на этот документ, при нажатии на которую появится список. Код тела этой веб-страницы должен иметь вид:  $<$ hody $>$ 

 $\langle A \rangle$  HREF=" document1.htm> $\langle A \rangle$ </body>

Практическая работа №14. Размещение на веб-страницах списков и таблиц.

Практическая часть

Создайте папку и переименуйте её своей фамилией.

В папке создайте 2 документа в программе Блокнот, на основе которого можно сделать Веб-страницу. (сделайте заголовок, тело).

На первом документе отобразите следующий список:

- сканеры для ввода текстов и иллюстраций
	- 1. листовые сканеры
	- 2. ручные сканеры
- 3. планшетные сканеры
- специальные типы сканеров
	- 1. барабанные сканеры
	- 2. сканеры форм
	- 3. штрих-сканеры

HTML- код для этой страницы выглядит следующим образом:

 $\langle$ ul $\rangle$ 

<li> сканеры для ввода текстов и иллюстраций

 $\langle$ ol> $\langle$ li> листовые сканеры

<li> ручные сканеры

<li> планшетные сканеры

 $<$ /ol $>$ 

<li>специальные типы сканеров

 $\langle$ ol> $\langle$ li> барабанные сканеры

 $\langle$ li> сканеры форм

<li> штрих-сканеры

 $\langle \alpha | \rangle$ 

 $<$ /l $>$ 

Сохраните документ под именем spisok.htm

В теле этой же Веб-страницы постройте следующую таблицу:

Монитор Клавиатура

Мышь Системный блок

Такая таблица реализуется следующим кодом:

 $<$ TABLE  $>$ 

<TR><TD>Монитор</TD>

<TD> Клавиатура </TD> </TR>

 $\langle$ TR> $\langle$ TD>Mышь $\langle$ TD>

<TD> Системный блок </TD> </TR>

 $\langle$ TABLE>

Практическая работа № 15-16. Создание Веб-документов средствами Microsoft Office.

### Практическая часть

На рабочем столе создайте папку и переименуйте своей фамилией.

1. Создание веб-страниц в среде текстового редактора MS Word.

Создайте две веб-страницы любыми способами.

[Создание веб-страницы на основе шаблона](mk:@MSITStore:C:/Program%20Files/Microsoft%20Office/OFFICE11/1049/wdmain11.chm::/html/hthowCreateWebPage1.htm##)

1.В меню Файл выберите команду Создать.

2.В [области задач](mk:@MSITStore:C:/Program%20Files/Microsoft%20Office/OFFICE11/1049/wdmain11.chm::/html/hthowCreateWebPage1.htm##) Создание документа в группе Шаблоны выберите параметр На моем компьютере.

На вкладке Общие дважды щелкните [шаблон](mk:@MSITStore:C:/Program%20Files/Microsoft%20Office/OFFICE11/1049/wdmain11.chm::/html/hthowCreateWebPage1.htm##) веб-страницы.

Создание пустой веб-страницы

1.В меню Файл выберите команду Создать.

2.В [области задач](mk:@MSITStore:C:/Program%20Files/Microsoft%20Office/OFFICE11/1049/wdmain11.chm::/html/hthowCreateWebPage1.htm##) Создать документ, в группе Создание щелкните ссылку Вебстраница.

На обеих страницах сделайте красивый фон (Формат заливки  $\Box$ Градиентная, Текстура или Узор). На первую страницу вставьте любое изображение и сохраните в виде веб-страницы с фильтром (в этом случае она будет занимать намного меньше места на диске и загрузка будет происходить быстрее). На второй странице создайте надпись «Изображение» и превратите её в гиперссылку на первую созданную нами страницу (выделите надпись Вставка Гиперссылка Выберите нужный файл).

Практическая работа № 17. Регистрация почтового ящика. Просмотр и отправка писем.

# Практическая часть

Регистрация почтового ящика электронной почты

- 1) Откройте программу Internet Explorer.
- 2) В поле Адрес введите адрес поискового сервера http://www.mail.ru
- 3) На открывшейся Веб-странице выберите гиперссылку Регистрация в почте.
- 4) Заполните анкету, следуя рекомендациям, написанным справа от текстовых полей. Обязательно должны быть заполнены поля:
- A) E-mail,
- B) Пароль,
- C) Если вы забудете пароль,
- D) Дополнительная информация о пользователе (заполнить полностью).
- E) Защита от авторегистрации (ввести зачеркнутые цифры).
- 5) Нажмите кнопку **Зарегистрировать почтовый ящик**.
- 6) В случае необходимости исправьте ошибки и снова нажмите

# кнопку **Зарегистрировать почтовый ящик**.

7) Ваш почтовый ящик считается зарегистрированным только после появления уведомления о том, что ваша регистрация успешно завершена. Создание и отправка сообщения.

Для того, чтобы отправить письмо, вам нужно выбрать нажать

# гиперссылку **Написать письмо**.

Напишите 2 письма своему однокурснику, предварительно обменявшись с ним электронными адресами.

Практическая работа № 18. Форумы и чаты в Интернет.

# Практическая часть

Участие в коллективном взаимодействии: форум, телеконференция, чат. Регистрация на форуме:

Откройте программу Internet Explorer.

В строке Адрес сотрите надпись About:blank.

Введите адрес: contest.ur.ru/board/

Выберите понравившийся форум и нажмите на ссылку Регистрация.

1. Прочитайте сообщение и выберите пункт Я согласен с условиями и мне > 13 лет

2. Заполните анкету:

a. Регистрационная информации (Имя, Адрес e-mail, Пароль, Подтвердить пароль, Код подтверждения).

b.Профиль и Личные настройки менять и заполнять нет необходимости.

3. Нажмите кнопку Отправить.

Общение:

- 1. Для того, чтобы предложить посетителям форума свою тему, нужно нажать кнопку **Начать новую тему**.
- 2. Заполните следующие поля: Тема, Сообщение, вопрос, Вариант ответа, Вопрос должен идти (0) дней.
- 3. Нажмите кнопку Отправить.

### **Самостоятельная работа**

### **Тема 1.**

Вопросы для обсуждения:

- 1. Перспективы, законодательная база: нормативно-правовая база, регламентирующая деятельность образовательных учреждений в рамках информатизации образования.
- *2.* Интернет и проблема позитивной интернет-среды.
- 3. Автоматизированные обучающие системы. Основные понятия, классификация, описание и примеры основных классов.
- 4. Организация единой информационной среды учебного заведения.
- 5. Основные положения Окинавской Хартии.
- 6. ИКТ-компетентность педагогических кадров. Рекомендации ЮНЕСКО
- 7. Педагогико-эргономические условия эффективного и безопасного использования средств вычислительной техники, информационных и коммуникационных технологий в кабинете информатики общеобразовательной школы.

### **Тема 2.**

Вопросы для обсуждения:

- 1. Медийная и информационная грамотность в условиях развития цифровых технологий.
- 2. Зарубежный опыт применения информационных и коммуникационных технологий в образовании.
- 3. Открытые образовательные ресурсы для обучения на протяжении всей жизни.
- 4. Инструменты электронного образования: мобильное обучение, облачные технологии в образовании, социальные медиа.

### **Задания для самостоятельной работы**

- 1. Самостоятельно создайте две веб-страницы с разными фонами и цветами текстов (5-6 предложений).
- 2. Самостоятельно создайте Веб-страницу, на которой будет изображен текст в следующем виде:

Методика освоения новых программ

Знакомство с примерами, шаблонами и образцами документов. *Для того, чтобы оценить возможности новой программы, лучше всего воспользоваться уже имеющимися образцами документов, созданных с её помощью.*

### Эксперименты с пробными документами.

*Цель эксперимента – проверка действия команд редактирования.*

- **3.** Самостоятельно постройте две Веб-страницы. Первая должна содержать 5-6 предложений, касающихся темы изображений, 3 картинки, 2 анимации и небольшой пояснительный текст. Вторая – гиперссылку на первый документ.
- 4. Откройте поисковый сервер http://www.rambler.ru.

в рамках данного сервера найдите информацию по одной из тем:

- a. история России,
- b. компьютеры,
- c. физическая география.

Сохраните в своей папке 2-3 текстовых страницы, 2-3 картинки, анимационное изображение.

5. Создайте в редакторе Блокнот простейший документ HTML.

6. Сделайте две копии этого документа.

7. Вставьте в первую Web-страницу фоновый рисунок, графическое изображение, анимацию, немного текста.

8. Вставьте во второй документ HTML ссылки на адрес в Интернете и Email, цветной фон и горизонтальную линию.

9. Создайте третий документ HTML, содержащий таблицу (3 строки, 2 столбца), гиперссылку на первую и вторую страницу. Графический и текстовый материал возьмите на образовательных сайтах Интернет.

### **6. Критерии оценивания результатов освоения дисциплины (модуля)**

6.1. Оценочные средства и критерии оценивания для текущей аттестации

Форма контроля **–** практические задания, индивидуальный и фронтальный опросы, выступление с рефератами.

### **Пример оценочного средства**

### **Задание. Поиск по рубрикатору (каталогу).**

Пользуясь каталогом поисковой системы, найдите следующую информацию:

- 1. Сайт Московского Государственного Университета путей сообщения (сделать скриншот страницы)
- 2. Сайт Ростовского Государственного Университета путей сообщения (сделать скриншот страницы)
- 3. «Экспедитор» комплексная автоматизированная система управления транспортно-экспедиционным предприятием: назначение, функциональные возможности (сделать скриншот поиска по каталогу)

### По результатам поиска составьте письменный отчет в MS Word.

### **Контрольные вопросы**

- 1. Какой вид поиска является самым быстрым и надежным?
- 2. Каково основное назначение поисковой системы?

3. Из каких частей состоит поисковая система?

4. Какие поисковые системы вы знаете?

5. Какова технология поиска по рубрикатору поисковой системы?

6. Какова технология поиска по ключевым словам?

**Критерий оценочного средства**: задание считается выполненным, если в отчете представлены описания используемых технологий, найденный и отформатированный материал, ответы на контрольные вопросы.

### 6.2. Оценочные средства и критерии оценивания для промежуточной аттестации

Зачет выставляется по результатам работы студента в течение семестра согласно Положению о текущем контроле успеваемости и промежуточной аттестации студентов в федеральном государственном бюджетном образовательном учреждении высшего профессионального образования «Смоленский государственный университет» (№ 01-113 от 26.09.2019).

Зачет выставляется по итогам практических аудиторных занятий (текущей успеваемости), а также на основе представленных обучающимися материалов самостоятельной работы (отчетов), предусмотренных рабочей программой дисциплины.

**Зачтено**. Сформированы знания, умения, способность применять основы цифровых технологий:

1. выполнил практический курс в полном объеме:

2. наличие 60% (что соответствует оценке «удовлетворительно») и выше правильно выполненных заданий, представлены все материалы для самостоятельной работы.

**Не зачтено**: студент не выполнил практический курс в полном объёме, не выполнил задания для самостоятельной работы.

#### **Пример оценочного средства для промежуточной аттестации Задание. Формирование запроса по точному названию или цитате.**

Пользуясь поисковой системой, найдите следующую информацию:

- 1Устройство тепловоза 2ТЭ116 (Автосцепное устройство четырехосных вагонов)
- 2Грузовой электровоз ВЛ85 (Устройство и эксплуатация электрического оборудования пассажирских вагонов)
- 3Вакансии на Приволжской железной дороге

**Критерий оценочного средства**: задание считается выполненным, если в отчете представлены описания используемых технологий, найденный и отформатированный материал

### **7. Перечень основной и дополнительной учебной литературы**

7.1. Основная литература

1. Городнова, А.А. Развитие информационного общества : учебник и практикум для академического бакалавриата / А. А. Городнова. — Москва : Издательство Юрайт, 2019. — 243 с. — (Бакалавр. Академический курс).

— ISBN 978-5-9916-9437-7. — Текст : электронный // ЭБС Юрайт [сайт]. — URL: <https://urait.ru/bcode/433887> (дата обращения: 11.09.2020).

- 2. Сидорова, А.А. Электронное правительство : учебник и практикум для бакалавриата и магистратуры / А. А. Сидорова. — Москва : Издательство Юрайт, 2019. — 166 с. — (Бакалавр и магистр. Академический курс). — ISBN 978-5-9916-9307-3. — Текст : электронный // ЭБС Юрайт [сайт]. — URL: <https://urait.ru/bcode/433937> (дата обращения: 11.09.2020).
- 3. Чугунов, А.В. Социальная информатика : учебник и практикум для академического бакалавриата / А. В. Чугунов. — 2-е изд., перераб. и доп. — Москва : Издательство Юрайт, 2019. — 256 с. — (Университеты России). — ISBN 978-5-534-09010-9. — Текст : электронный // ЭБС Юрайт [сайт]. — URL: <https://urait.ru/bcode/433709> (дата обращения: 11.09.2020).

7.2. Дополнительная литература

- 1. Амелин, О.А. Некоторые проблемы использования автоматизированных информационных систем в сфере образования / Р. В. Амелин, С. Е. Чаннов // [ИНФО. Информатика и образование .—](http://92.241.99.100/Scripts/zgate.exe?follow+5048+ru%5Csmolgu%5Cstat%5C1547%5B1,12%5D+rus) Б.м.  $\langle$ URL:[http://www.infojournal.ru>](http://www.infojournal.ru/). — 2016 .—  $\mathbb{N}_{2}$  1 .— C. 50-54 .— ISSN 0234-0453.
- 2. Роберт, И.В. Теория и методика информатизации образования (психологопедагогический и технологический аспекты) [Электронный ресурс] : монография. — Электрон. дан. — М.: Лаборатория знаний (ранее "БИНОМ. Лаборатория знаний"), 2014. — 400 с. — Режим доступа: http://e.lanbook.com/books/element.php?pl1\_id=66196 — Загл. с экрана.
- 3. Сысолетин, Е. Г. Разработка интернет-приложений : учебное пособие / Е. Г. Сысолетин, С. Д. Ростунцев. — Москва : Издательство Юрайт, 2019. — 90 с. — (Профессиональное образование). — ISBN 978-5-534-10015-0. — Текст : электронный // ЭБС Юрайт [сайт]. URL: <https://urait.ru/bcode/442422> (дата обращения: 11.09.2020).

7.3. Перечень ресурсов информационно-телекоммуникационной сети «Интернет»

- 1. http://www intuit.ru ИТ-образование в России: сайт открытого еконсорциума
- 2. http://school-collection.edu.ru (единая коллекция цифровых образовательных ресурсов)
- 3. http://www.structuralist.narod.ru/it/internet/internet.htm введение в интернет-технологии (учебник)
- 4. http://www/phis.org/ru/informatika (учебные материалы для учителя и учащихся)
- 5. www.htmlbook.ru электронный учебник по html.

### **8. Материально-техническое обеспечение**

Учебная аудитория для проведения занятий лекционного и семинарского типа, групповых и индивидуальных консультаций, текущего контроля и промежуточной аттестации (ауд.406, корпус 3): стандартная учебная мебель (30 учебных посадочных места), стол и стул для преподавателя – по 1 шт., кафедра для лектора – 1 шт., доска настенная трехэлементная – 1 шт.

Помещение для самостоятельной работы: компьютерный класс (каб. 507, корпус 3) с выходом в сеть Интернет (15 компьютеров): компьютерный студенческий стол – 15 шт., компьютерный стол для преподавателя – 1 шт., монитор Acer – 16 шт., системный блок Kraftway – 16 шт., принтер Canon – 1 шт., проектор InFokus – 1 шт., интерактивная доска сенсорная SMART Board–1 шт., стандартная учебная мебель (40 учебных посадочных мест), стол и стул для преподавателя – по 1 шт., кафедра для лектора – 1 шт., доска настенная трехэлементная – 1 шт.

#### **9. Программное обеспечение**

#### **Лицензионное программное обеспечение**

Dr.Web Server/Desktop Security Suite, Лицензия EE4E-QN5S-6FG2-N76B, ежегодное обновление

Microsoft Open License (Windows XP, 7, 8, 10, Server, Office 2003-2016), Лицензия 66975477 от 03.06.2016, ежегодное обновление.

Kaspersky Endpoint Security для бизнеса – Стандартный, Лицензия 1FB6151216081242, ежегодное обновление.

**Электронные библиотечные системы и электронная информационнообразовательная среда**

Электронная библиотечная система «ЭБС ЮРАЙТ», Договор № 3074 от 15.11.2017, ежегодное обновление.

СДО Русский Moodle 3KL Norm с техническим обслуживанием, Акт на передачу прав №УТДЮ0001785 от 06.12.2016, ежегодное обновление.

Обучающимся обеспечен доступ к ЭБМ «Юрайт», ЭБС «IPRbooks», доступ в электронную информационно-образовательную среду университета, а также доступ к современным профессиональным базам данных и информационным справочным системам.

> ДОКУМЕНТ ПОДПИСАН ЭЛЕКТРОННОЙ ПОДПИСЬЮ

Сертификат: 03B6A3C600B7ADA9B742A1E041DE7D81B0 Владелец: Артеменков Михаил Николаевич Действителен: с 04.10.2021 до 07.10.2022